2015.08.28(29)

- 1.目的
- 写真とその説明を羅列した、簡単なアルバムを作る。(下記は Word2013の例)
- 2.作り方
- (1) 表を作る・・・[挿入]>[表]>[3行2列]

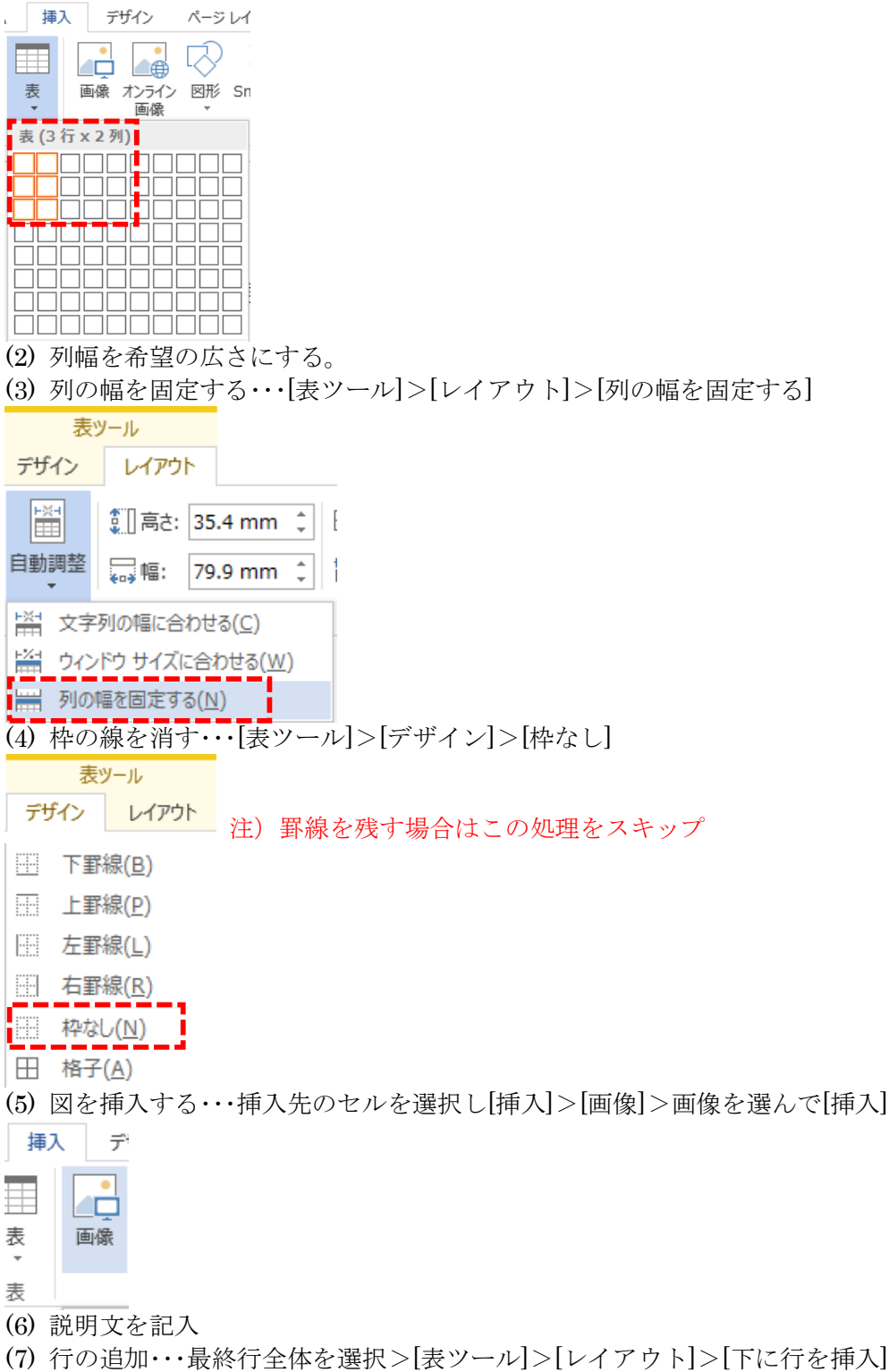

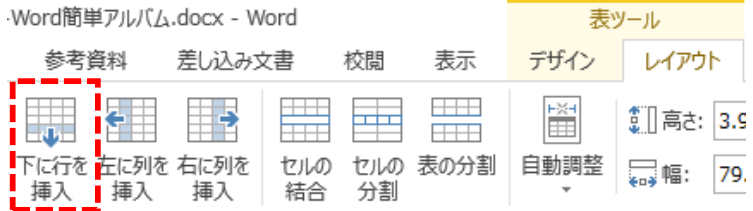

3.参考

(1) 最終行を空けておくと行の追加が容易。

(2) Word では、任意の位置、大きさで、写真とその説明を入れることができる。

ここでは、最も簡単に写真の横へ説明を入れる方法を取り上げた。

最も簡単に、写真の下へ説明を入れる場合は、行へ写真と文字を交互に入れていけばよい。 (3) 写真の大きさを、高さ又は幅で合わせる場合は、写真右クリック>[レイアウトの詳細設定]>

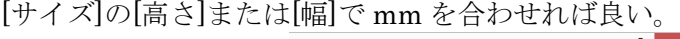

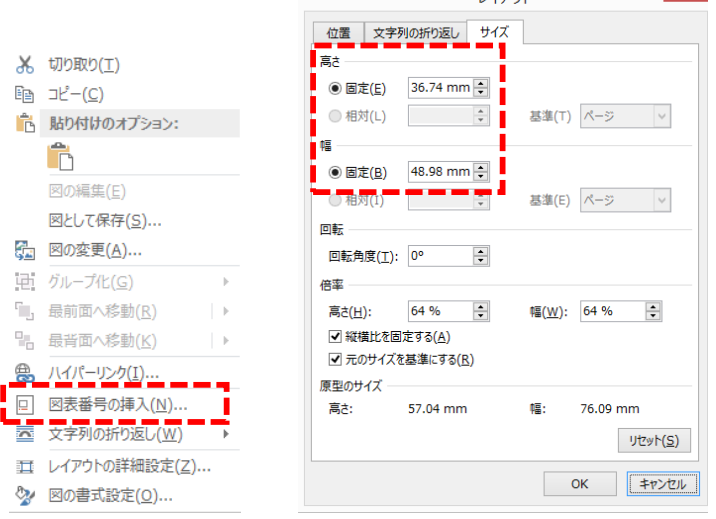

- 4.簡単アルバムの見本
- (1) 写真の下へ説明 (2) 写真の右へ説明

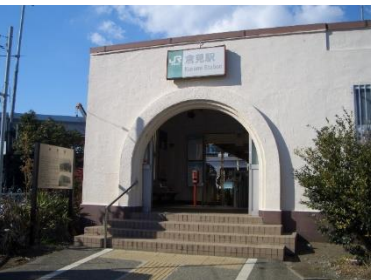

倉見駅 1926 年(大正 15 年) 4 月 1 日開業。

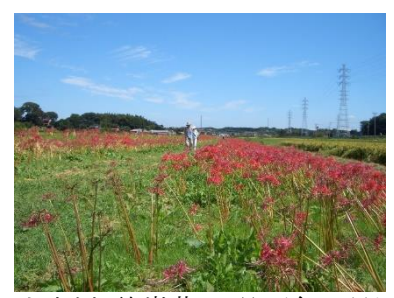

小出川 彼岸花 9 月下旬に見頃を 迎える。藤沢、茅ヶ崎、寒川と 約3km 続く。

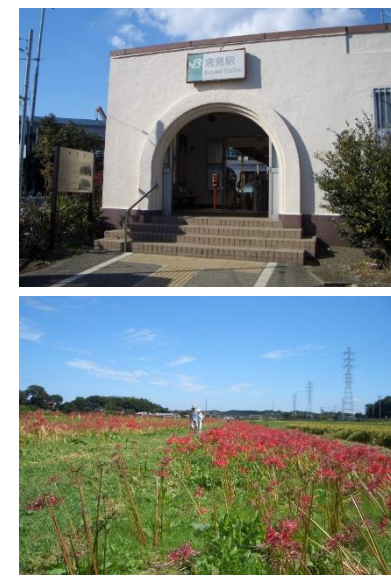

倉見駅 1926 年(大正 15 年) 4 月 1 日開業。

小出川 彼岸花 9 月下旬に見頃を 迎える。藤沢、茅 ヶ崎、寒川と 約3km 続く。